## Ionization Efficiency Calibration Tutorial for the ToF-AMS

AMS Users Meeting September 17, 2006 Edward Dunlea, University of Colorado

Thanks to: Roya, Ann, Pete, Ken, Ingrid, Dara, Qi, Shane, John, Jose, Tim, Doug…

## The purpose → Quantification!!!

General page: http://cires.colorado.edu/jimenez-group/UsrMtgs/

Ipf: http://cires.colorado.edu/jimenez-group/UsrMtgs/UsersMtg7/ams\_tof\_ie\_calibration\_v3.0.4.ipf

Data: http://cires.colorado.edu/jimenez-group/UsrMtgs/UsersMtg7/IE\_tutorial\_sample\_data.zip

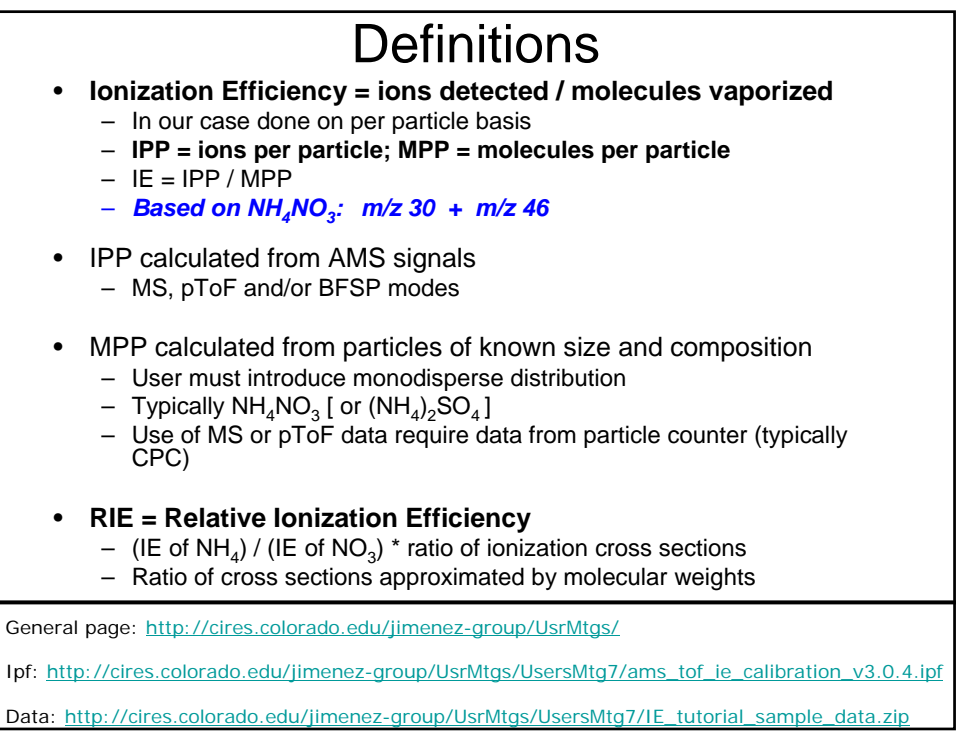

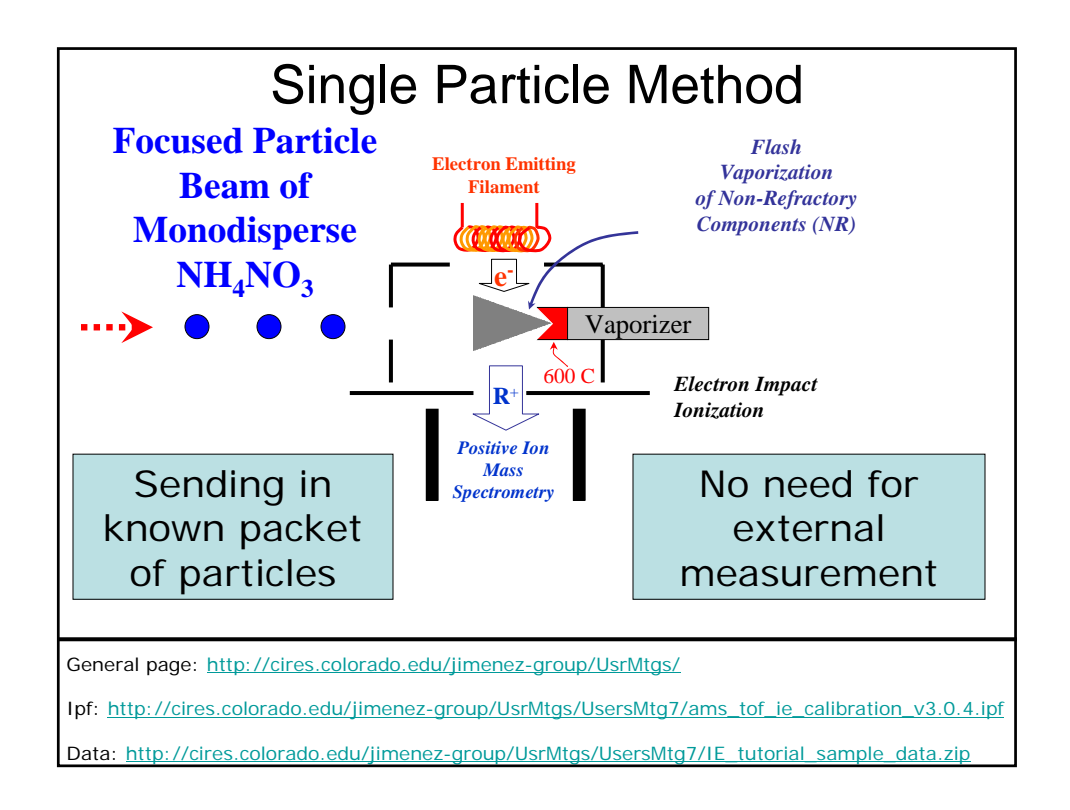

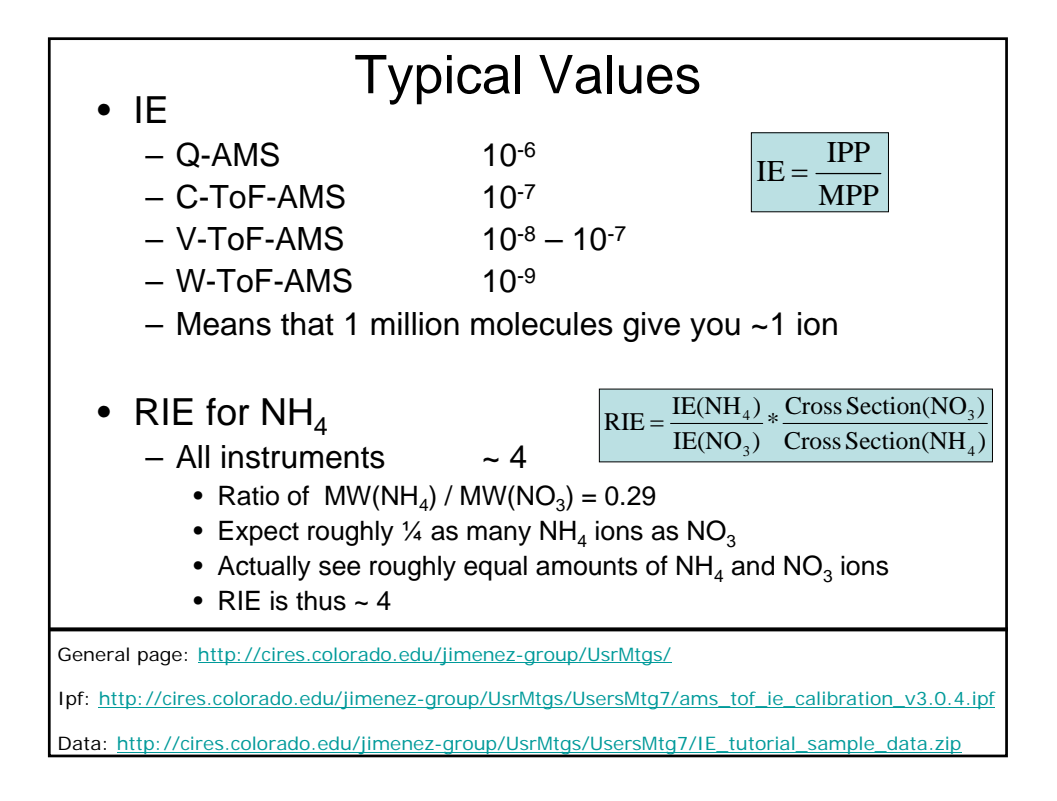

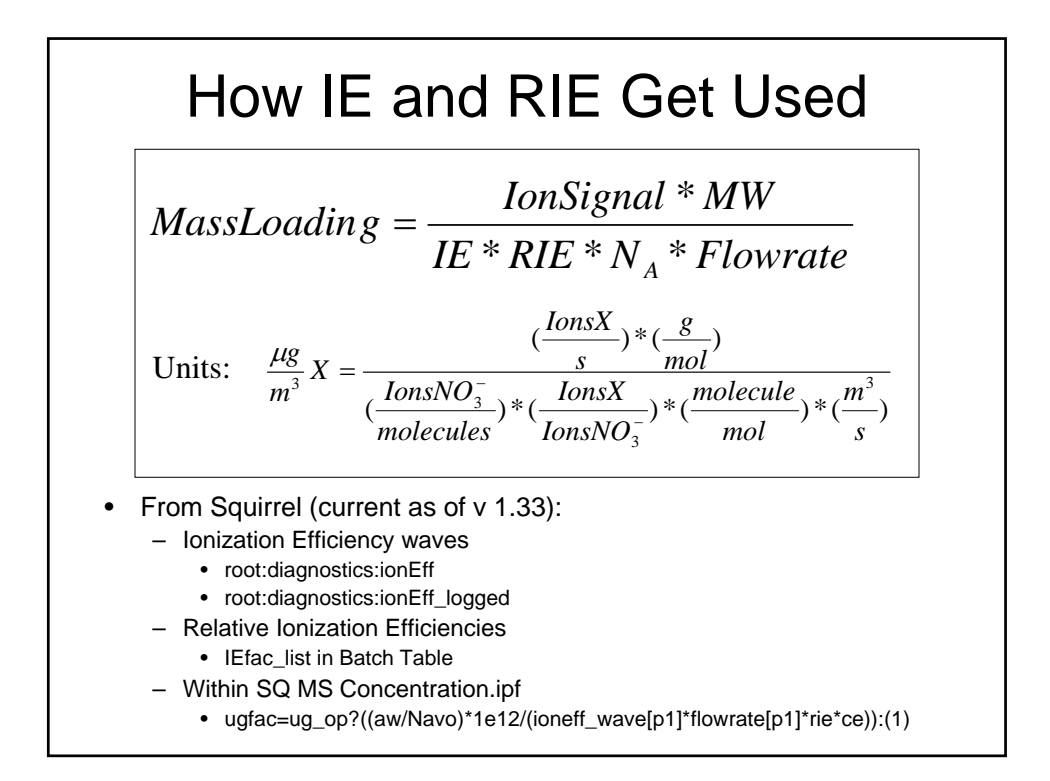

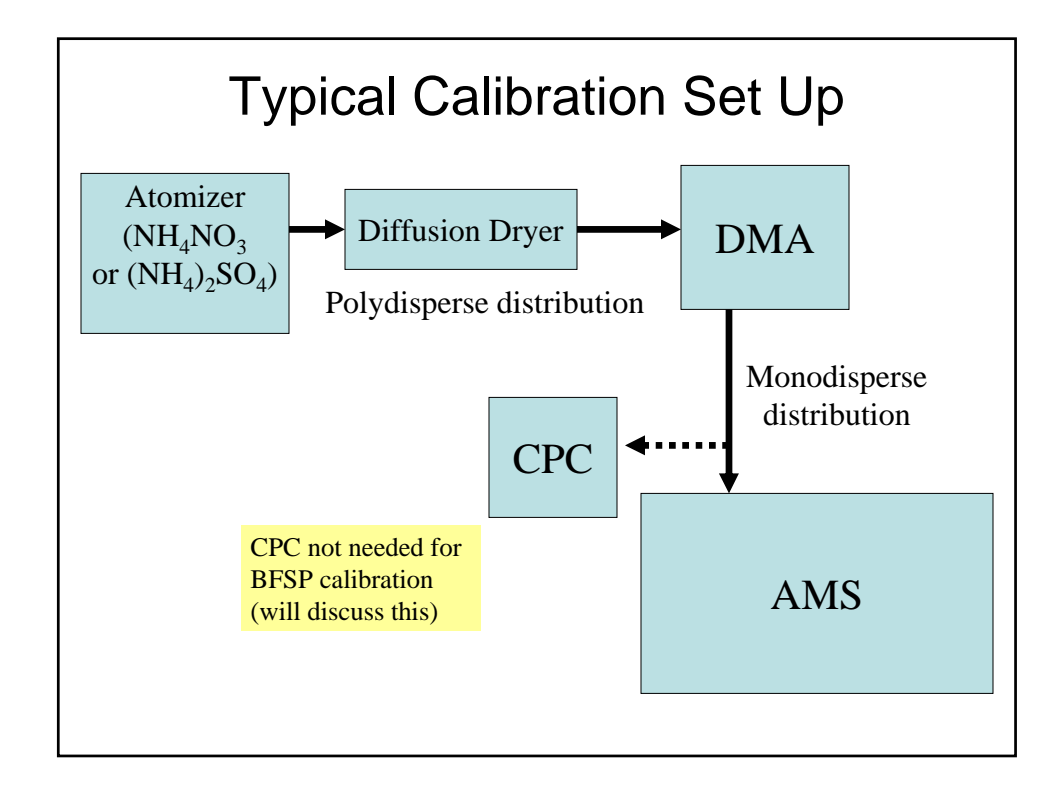

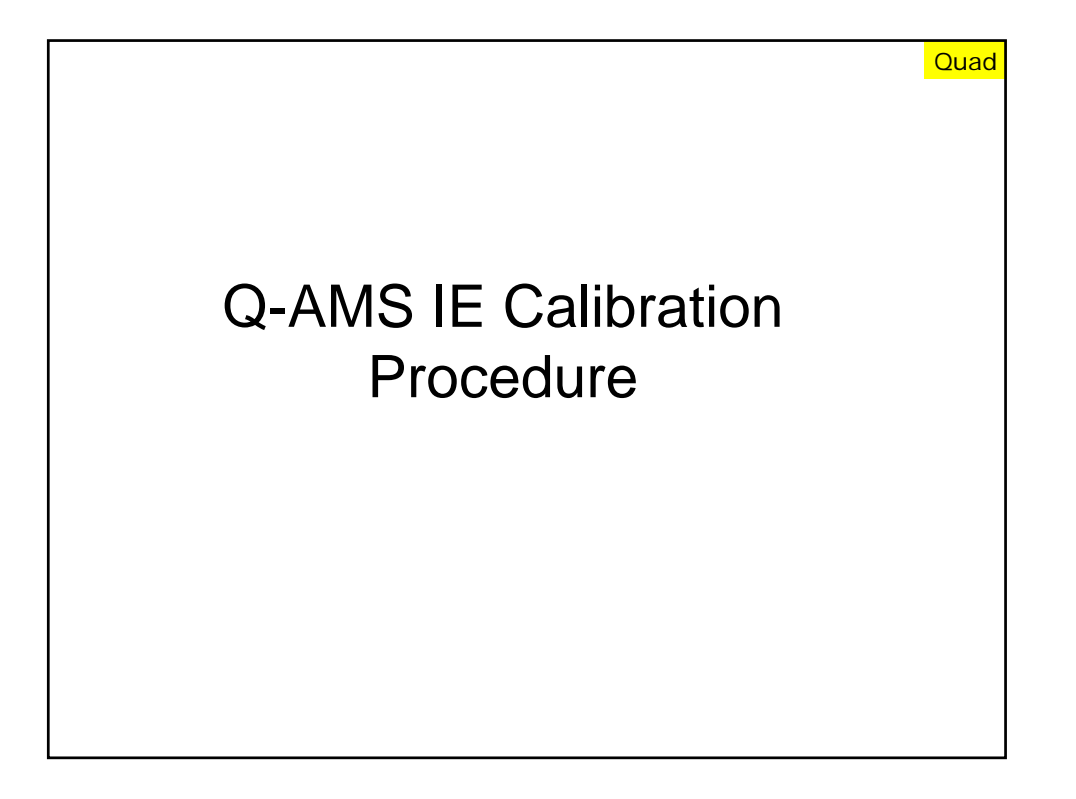

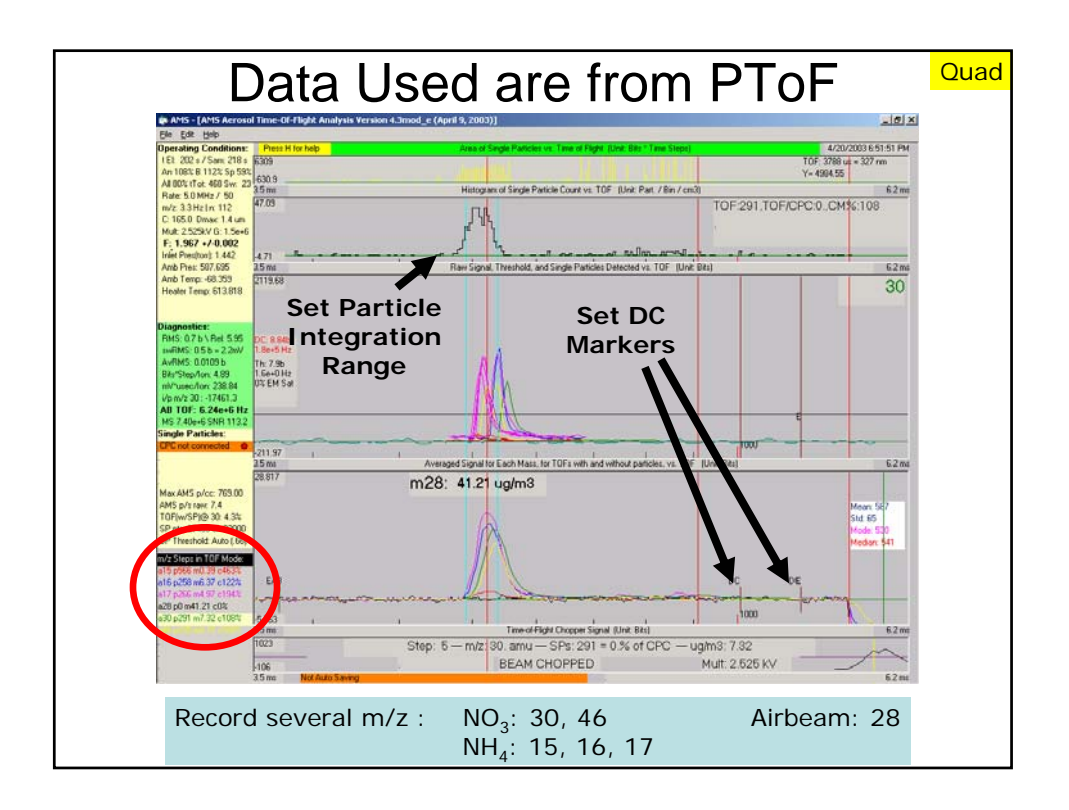

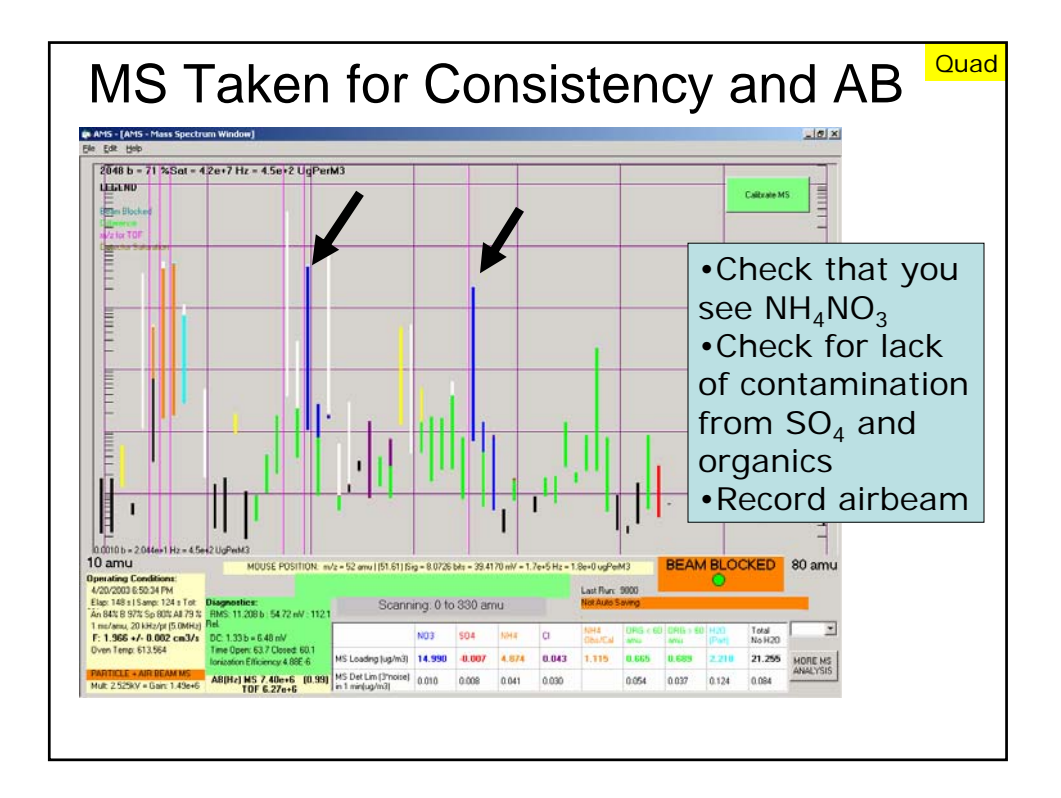

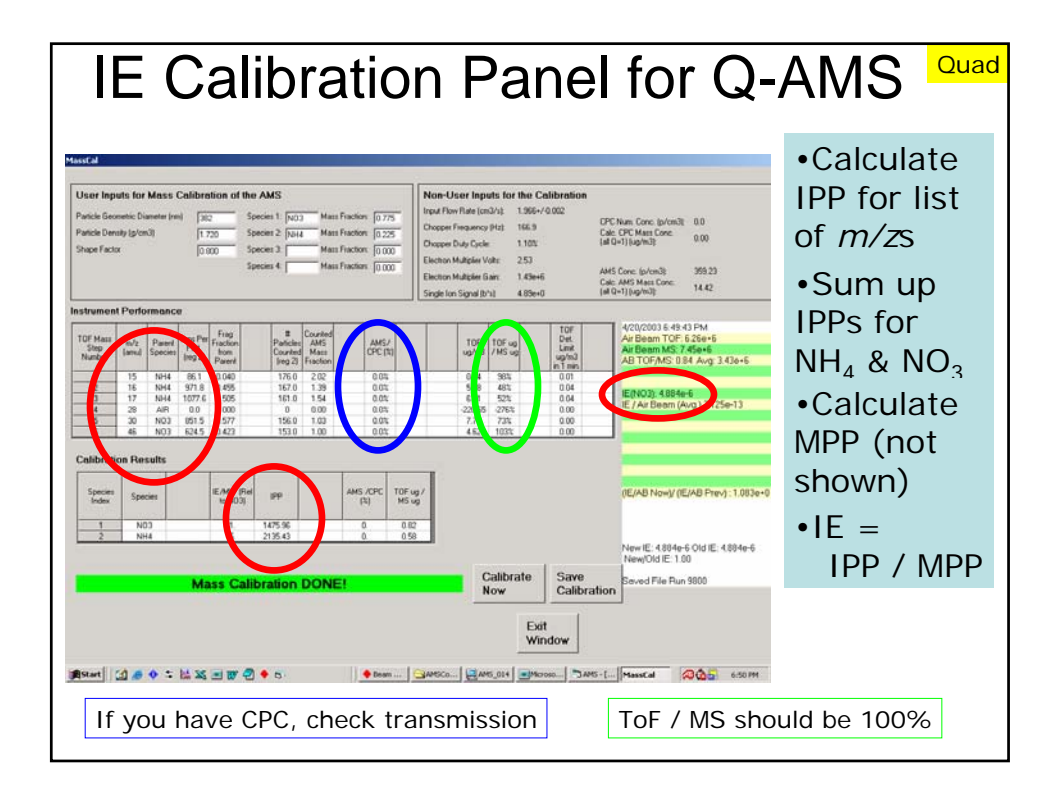

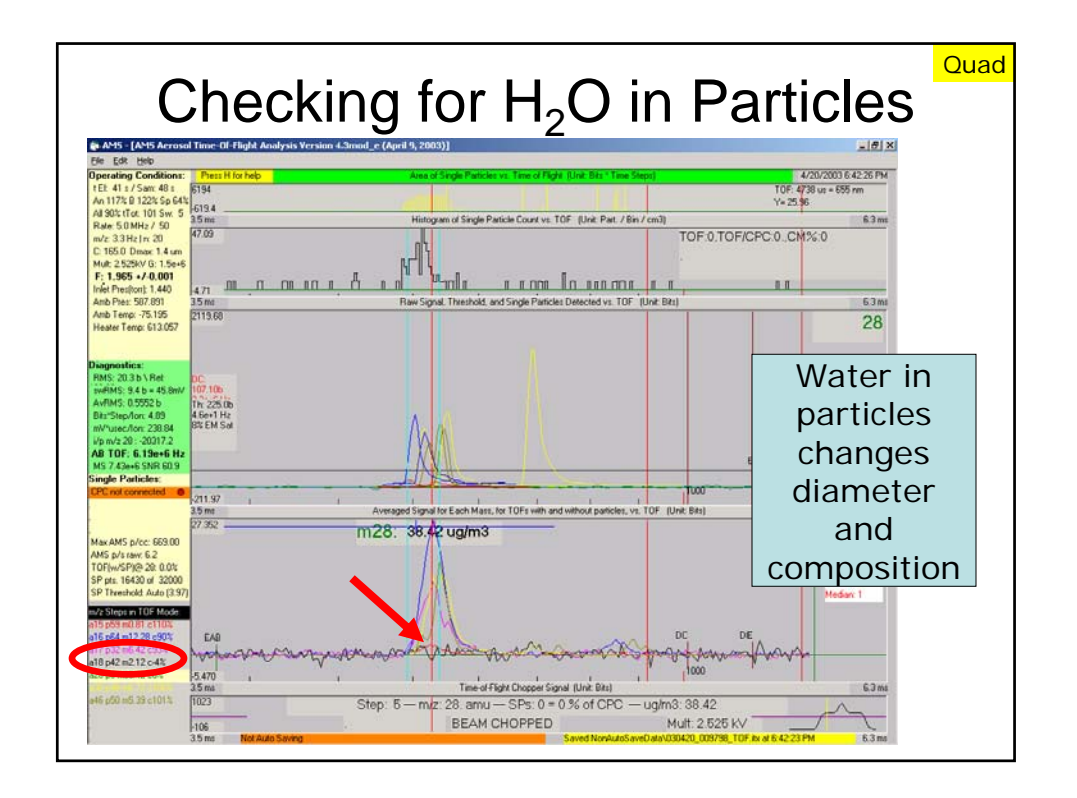

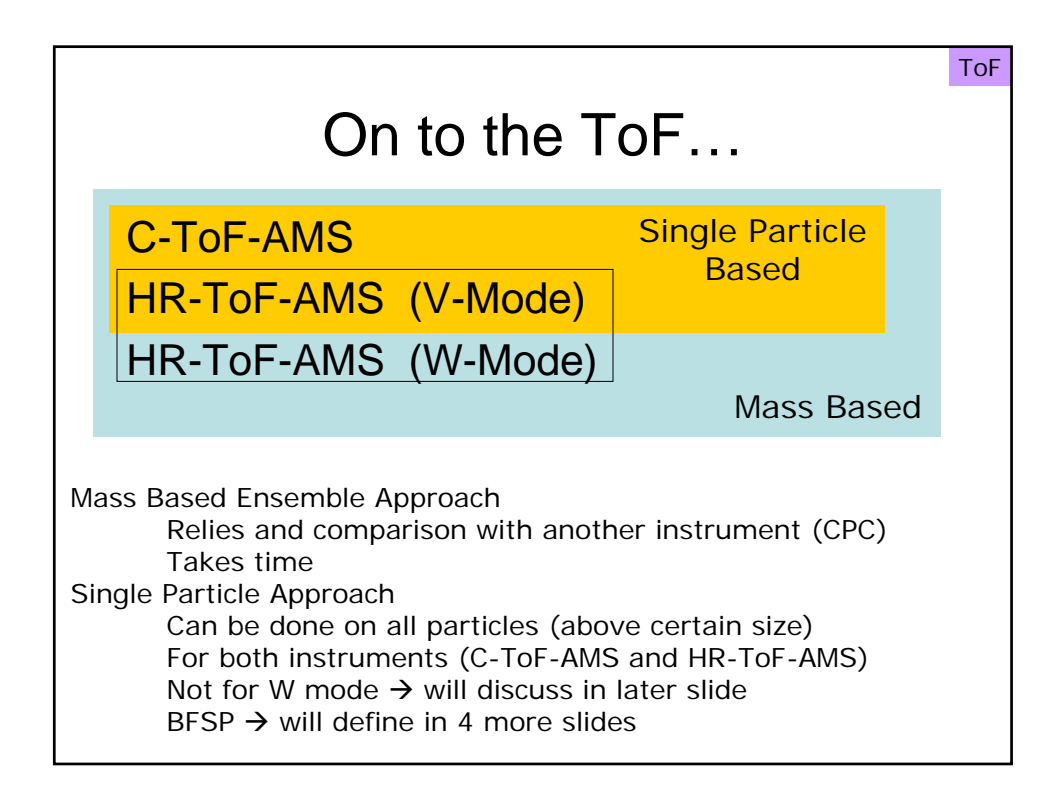

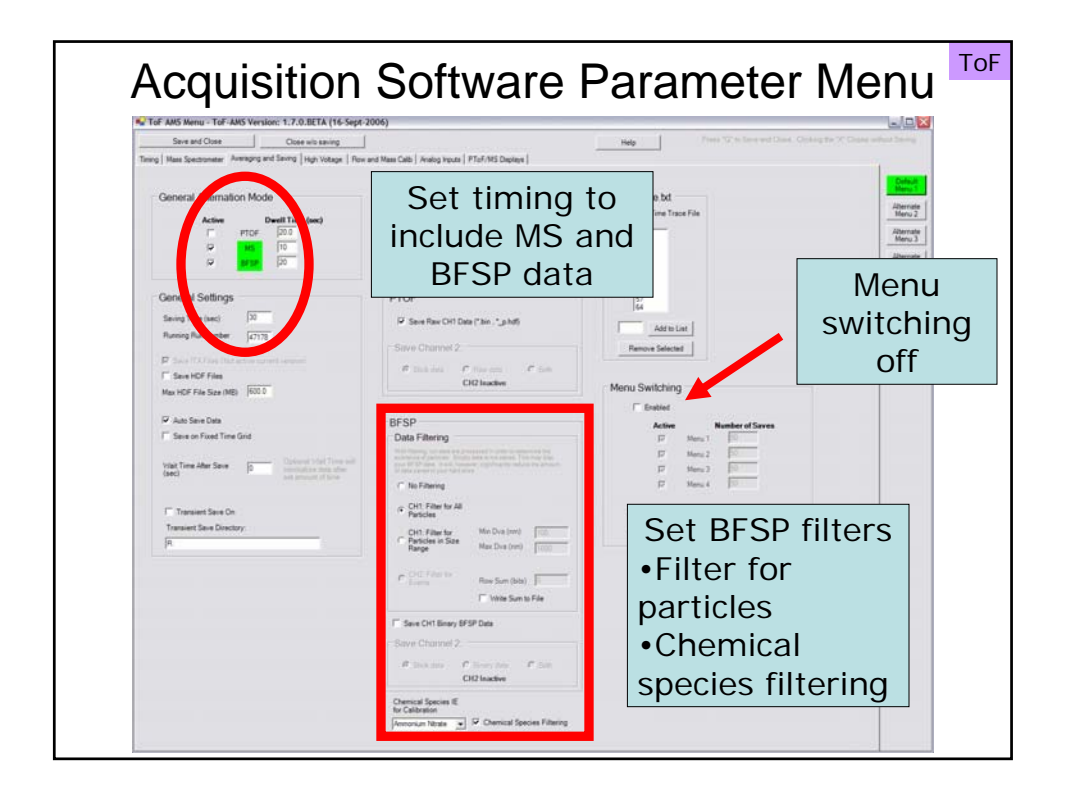

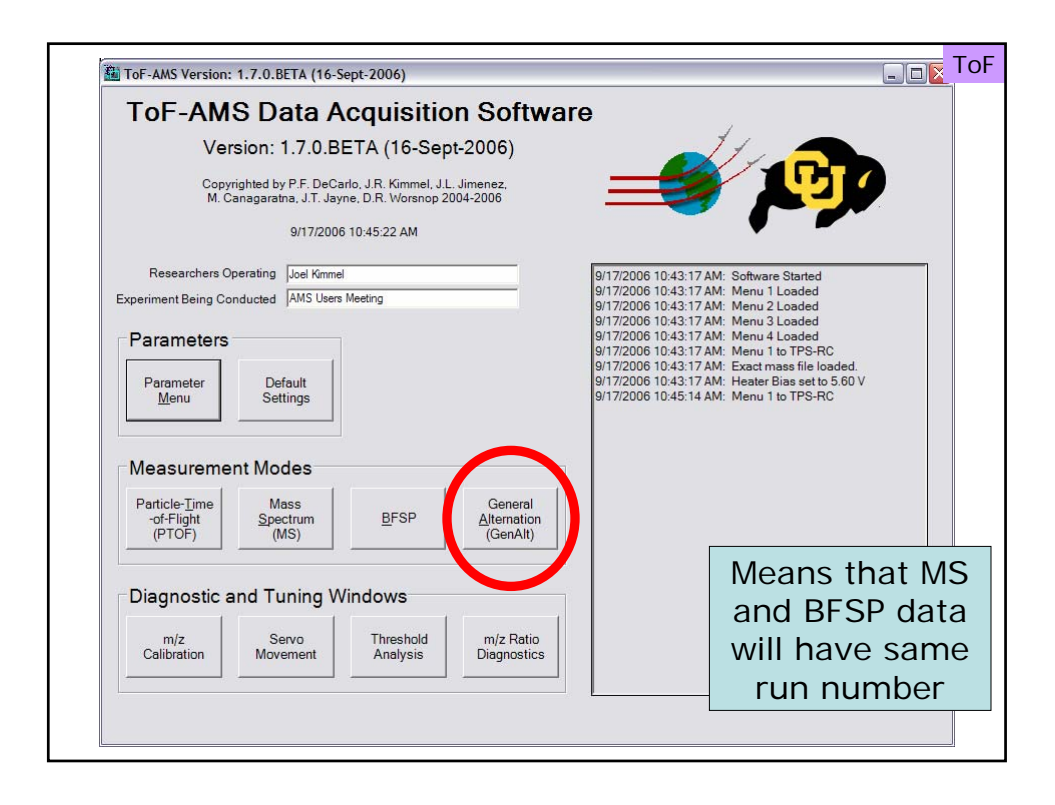

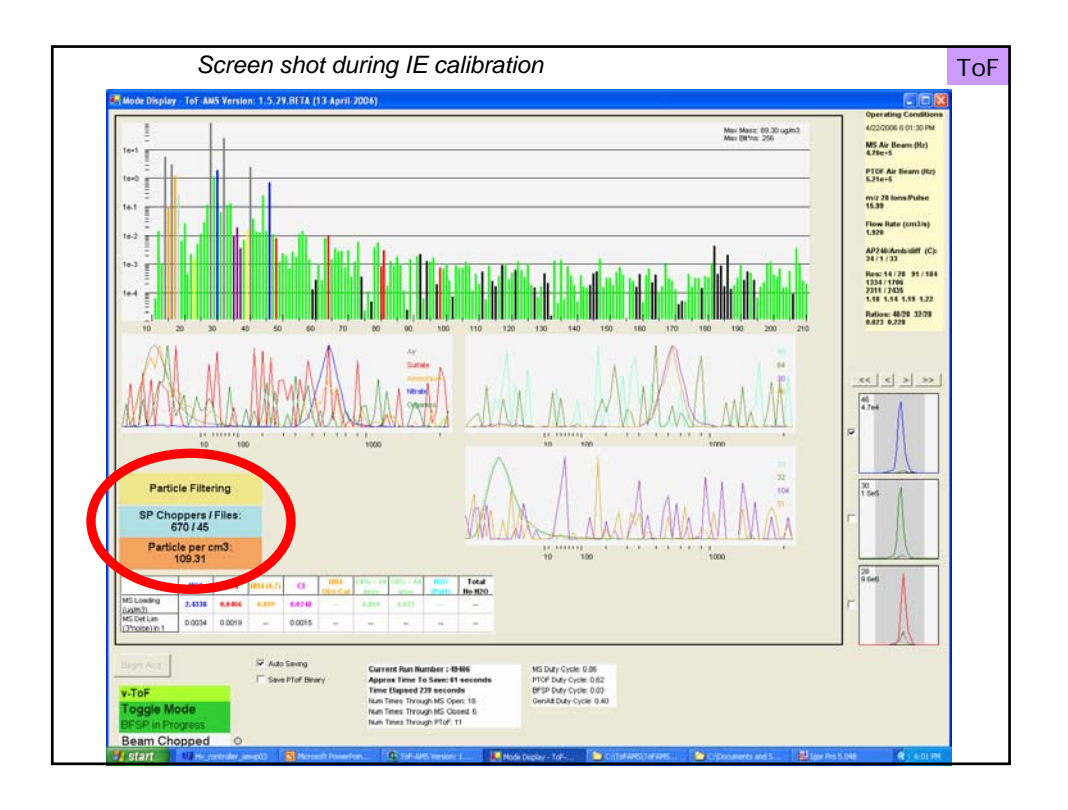

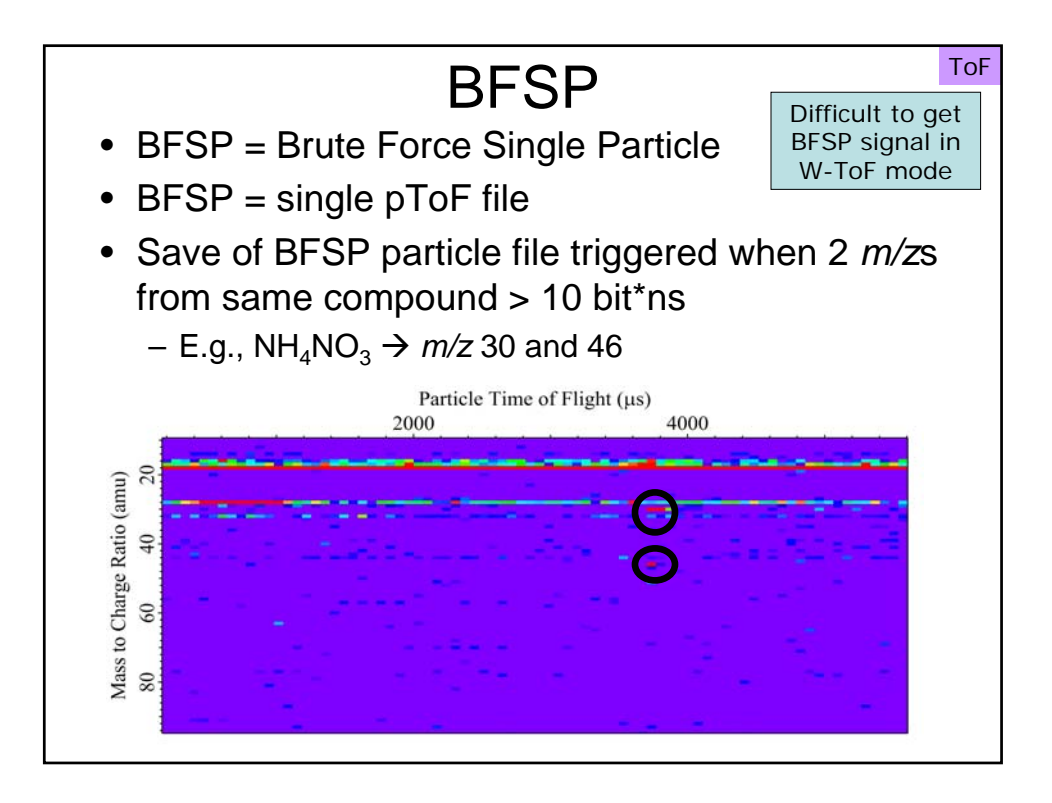

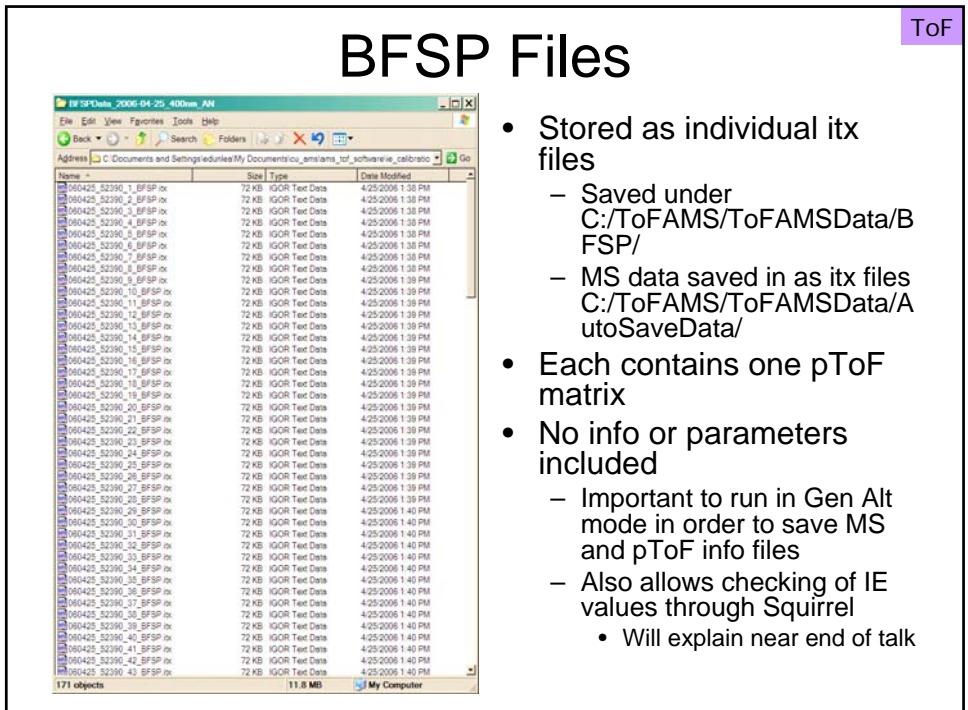

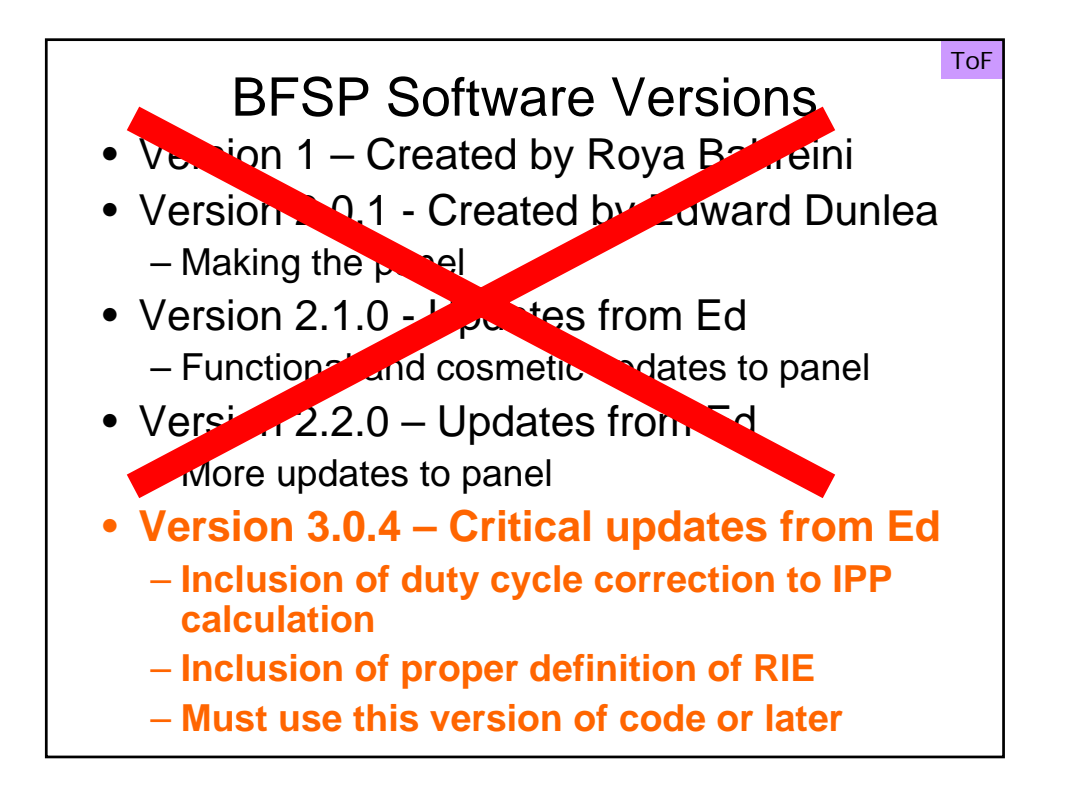

## Stop. Open Igor and go through panel. Will be done with version 3.0.4 of code

## Points to Discuss During Tutorial • 1) Need Igor 5.0 or higher • 2) Explain that there are 2 panels: small screen version (show this, then close) regular screen version • 3) Sample data is from INTEX campaign, HR-ToF-AMS run in V-mode • 350 nm AN particles, sheath to sample ratio of 5:1 on DMA • from 4/25/2006 • saved in gen alt mode (show BFSP and MS/PToF data folders) • 4) Do Browse for BFSP and MS data explain that run numbers are being filled in for you • explain data folder name • 5) Explain all load variables • show how you can toggle back and forth between compounds • explain "clear all on load" and "save raw" check boxes" • 6) Hit load button • point out run # and particle # counters • show data browser and look inside data folder • 7) Explain Particle Time of Flight Traces graph • show how to set ranges with marquee - can be done by hand as well • particle arrival range = filter; if either anion trace max occurs outside this range, particle ignored • baseline  $#1 =$  baseline for anion traces only • baseline  $#2 =$  baseline for cation and anion<br>traces<br>• summation of particle signal done between • summation of particle signal done between front edge of particle arrival range and front edge of baseline#2 • 8) Explain rest of input variables • SI, Dm and Co-adds • 9) Hit Do It button • 10) Maybe go back to power point to show full IE equation • 11) Explain IPP histograms • Minimum IPP values are there if you wish to test, not recommended at current time • 12) Explain IE / RIE plot • line is running average • dashed lines are +/- 1 std dev • point out # of particles in final count • noisy measurment of stable value 13) Show example of blacklisting • show label on PToF plot for "particle kept" blacklist a couple particles • reload data and highlight difference in final particle count • 14) Explain view calc inputs button

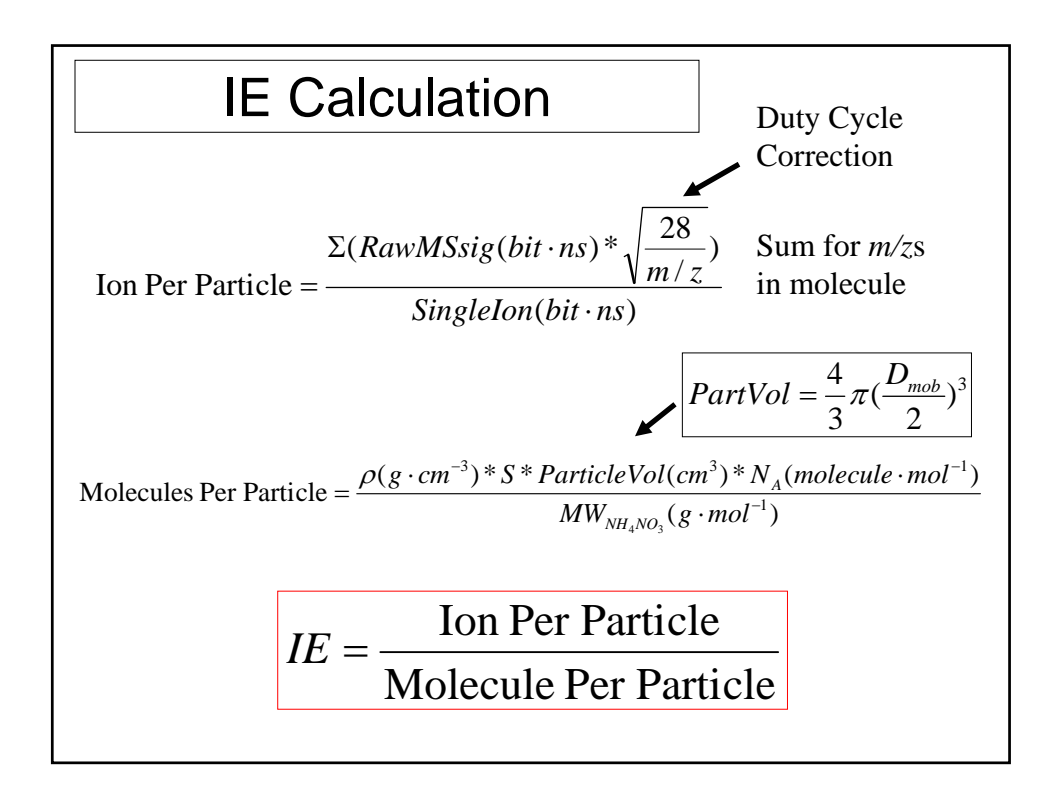

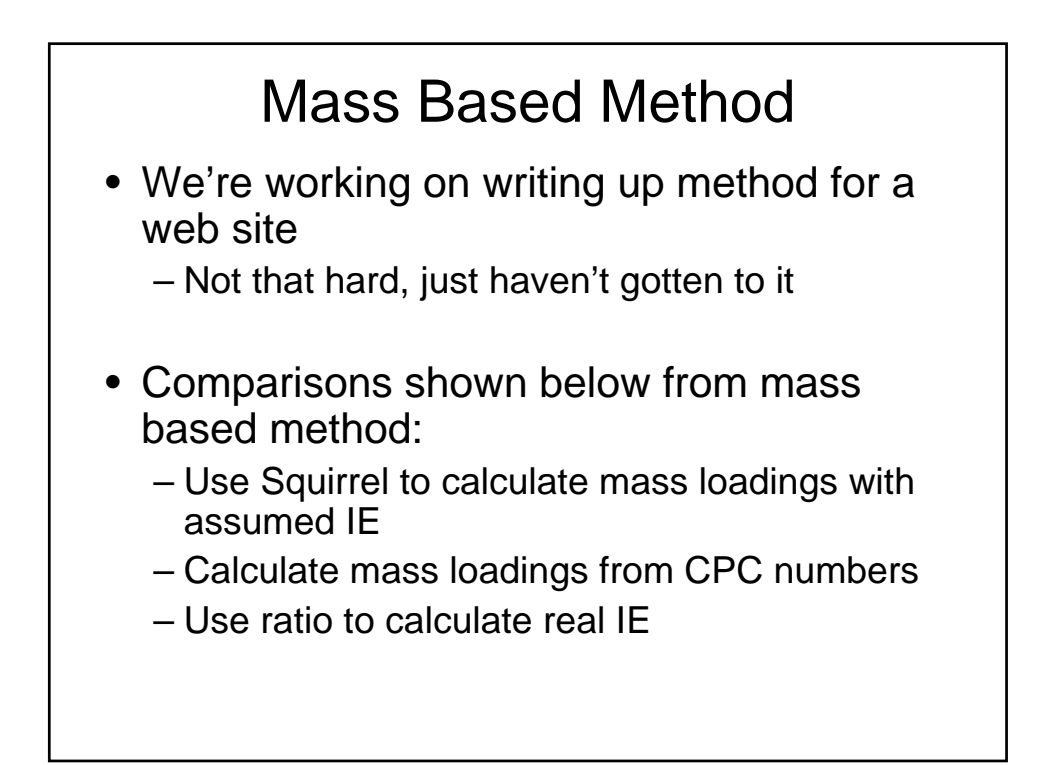

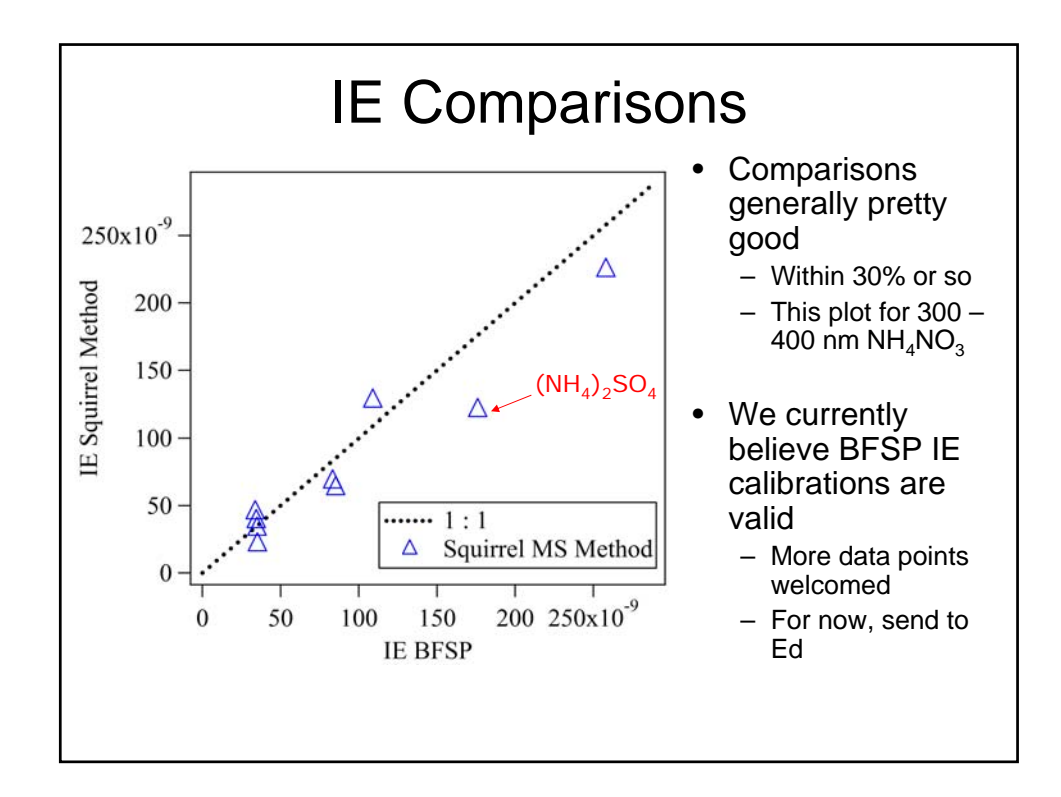

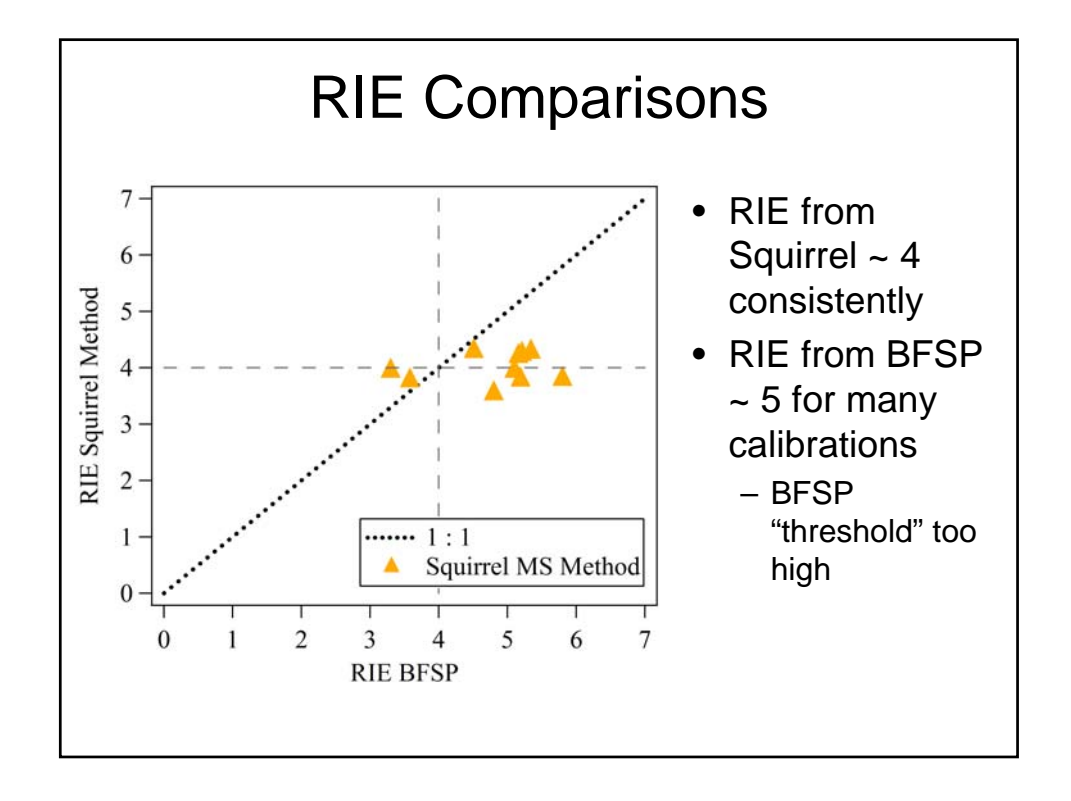

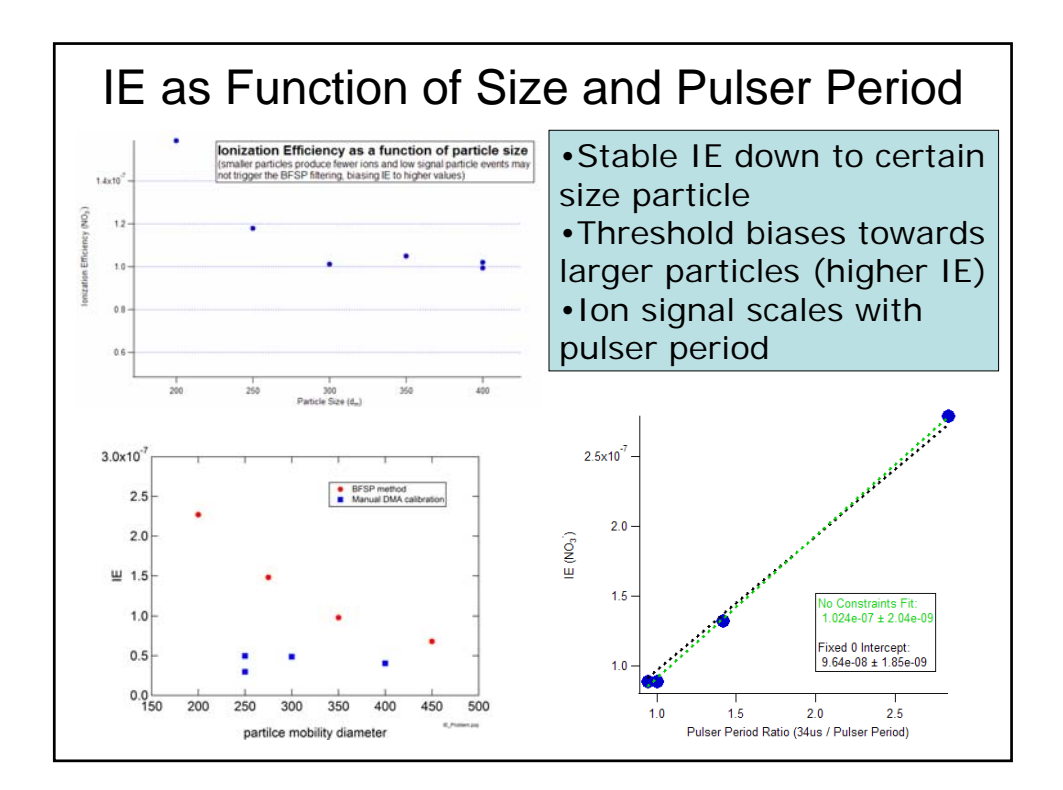

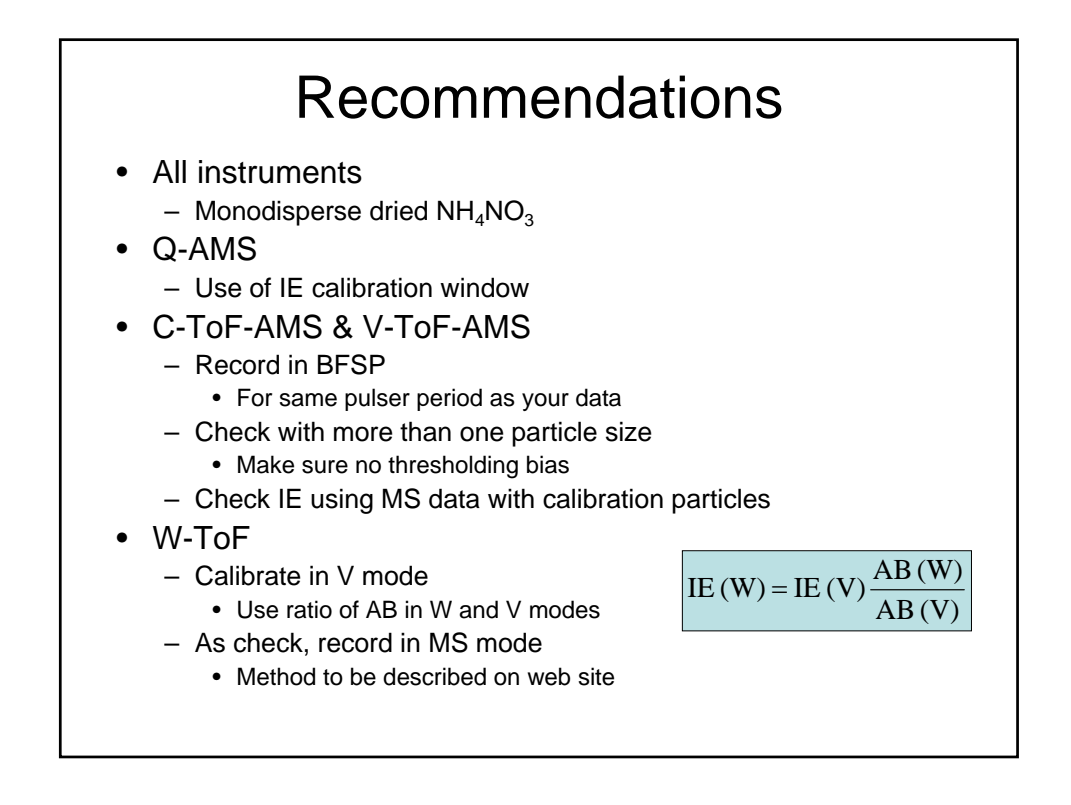

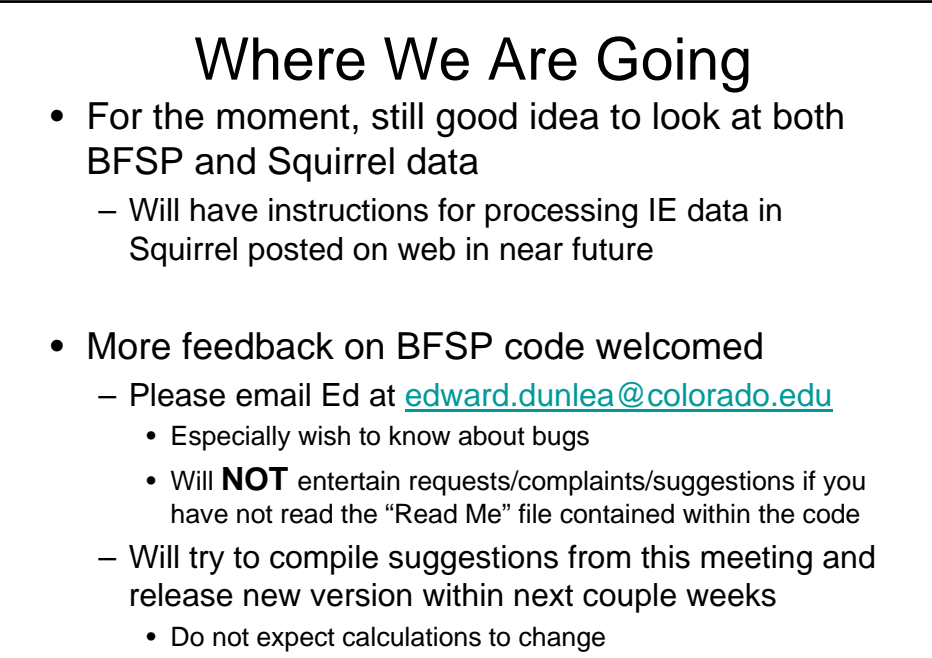

• Only expect small feature/aesthetic upgrades

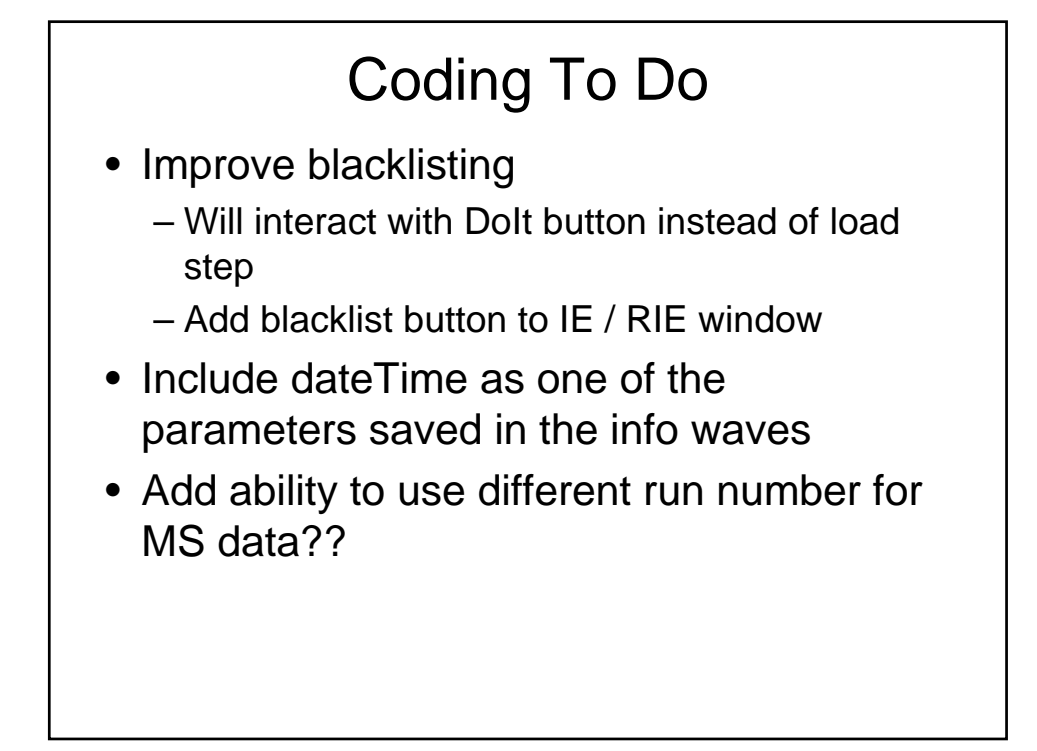

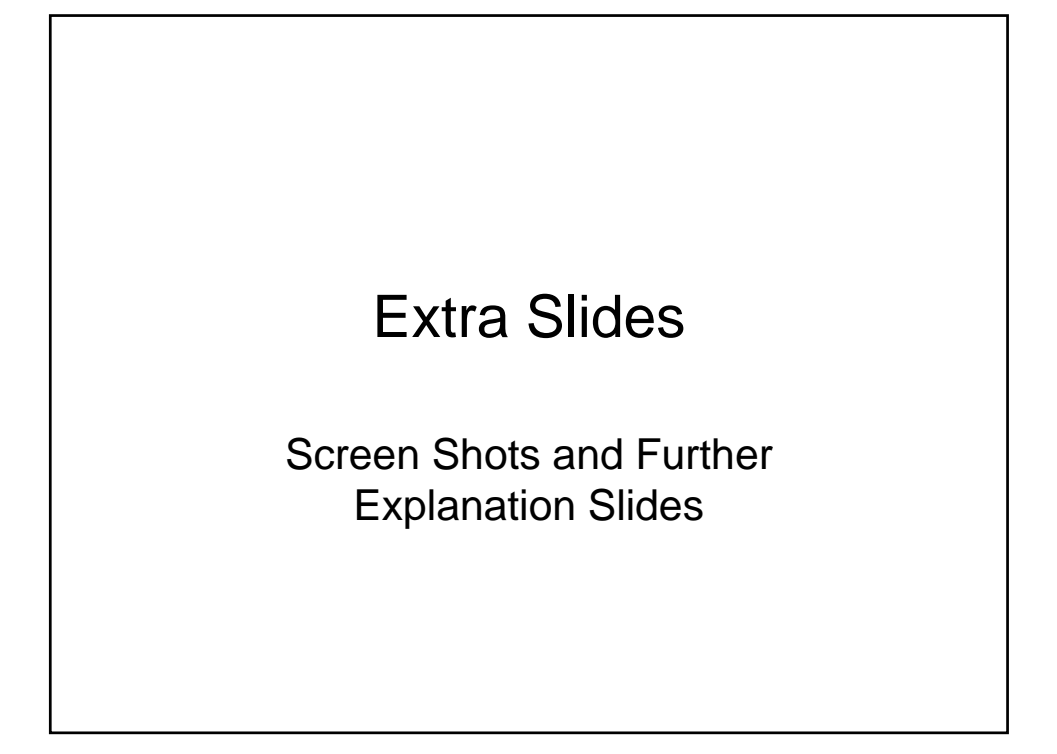

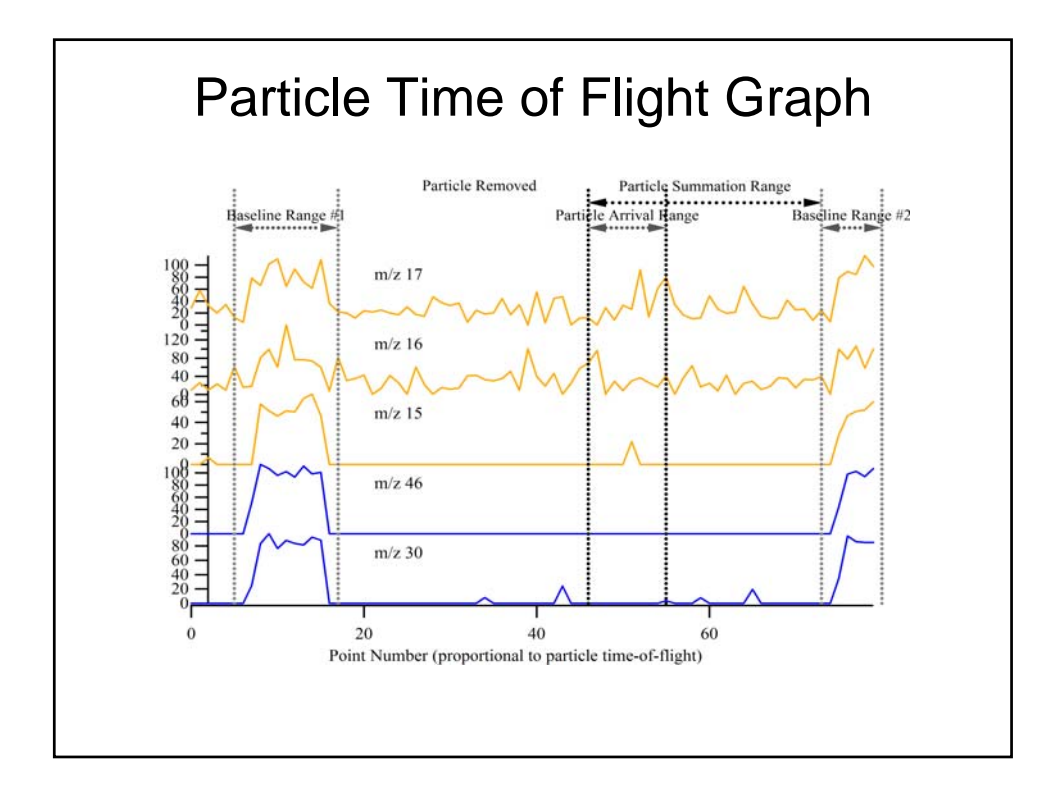

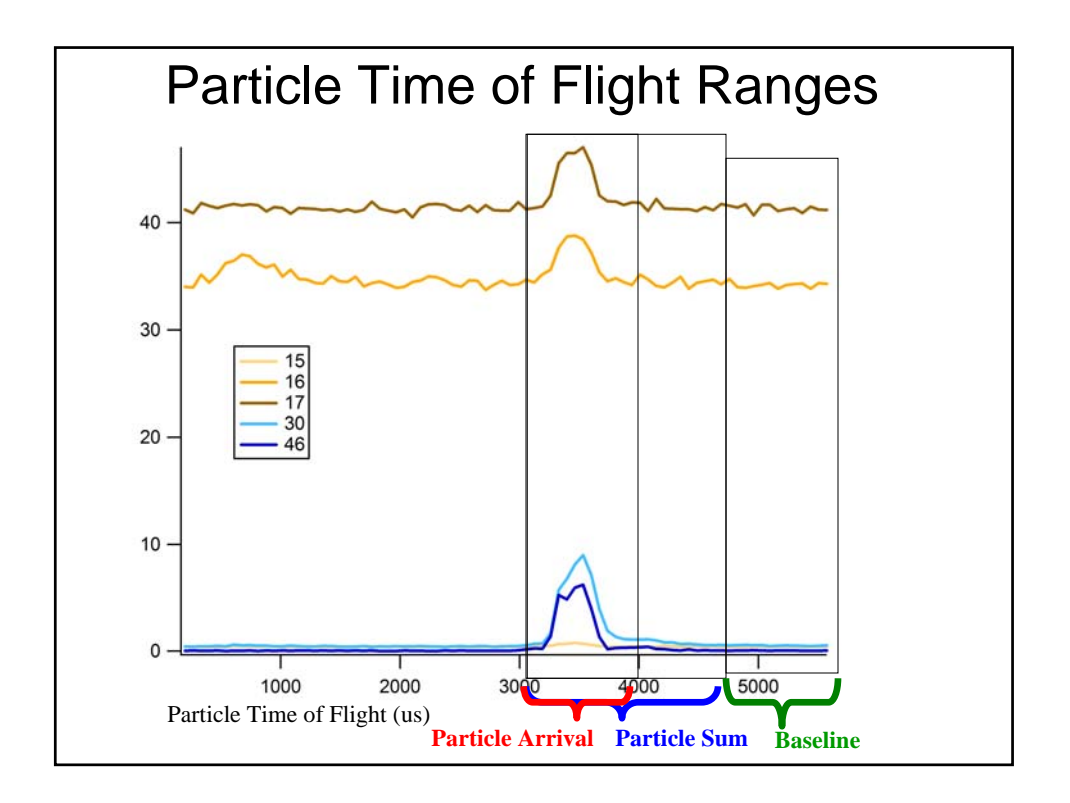

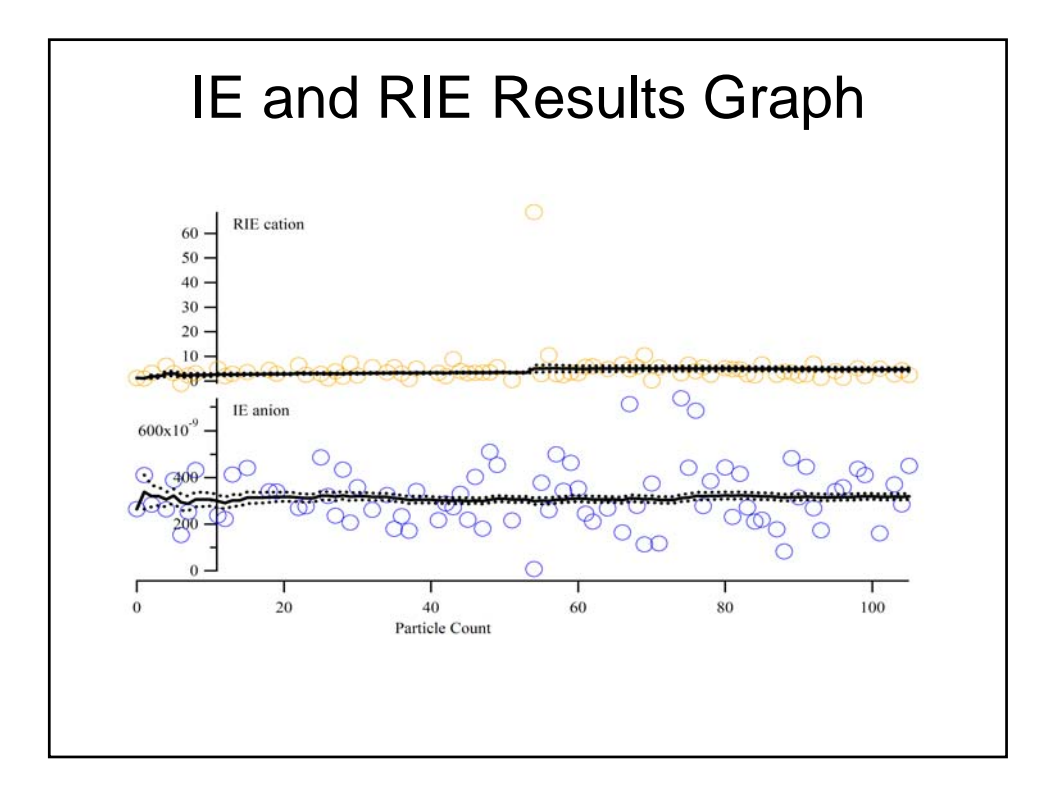

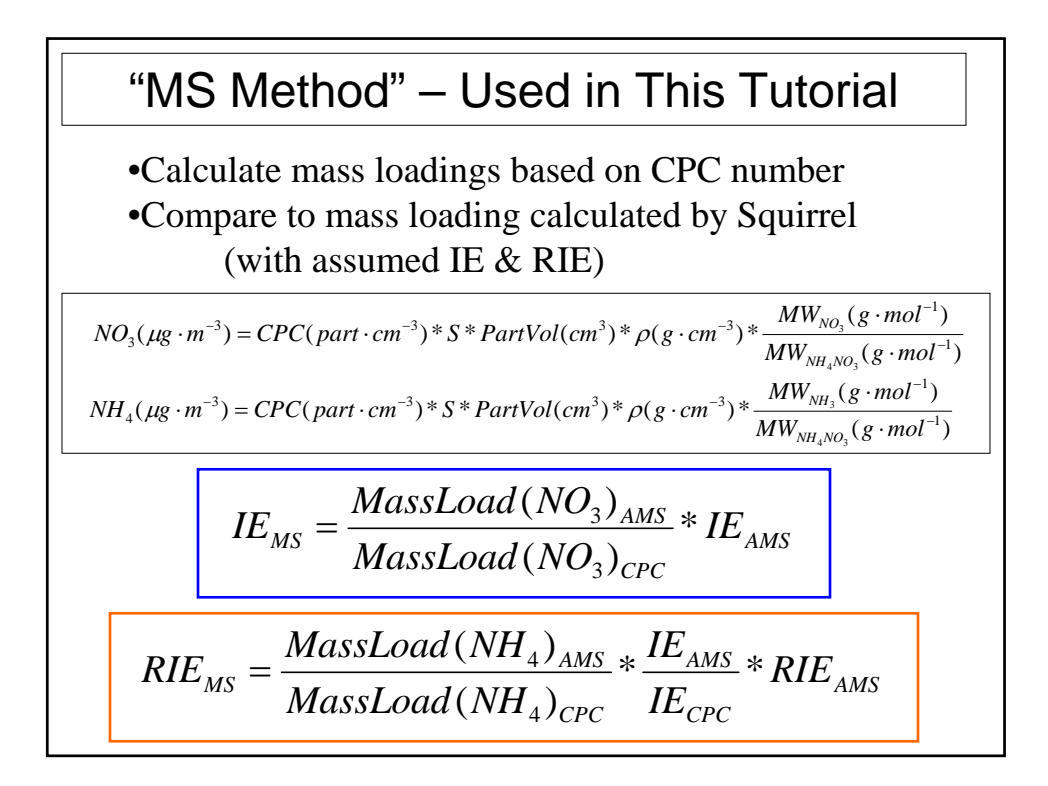

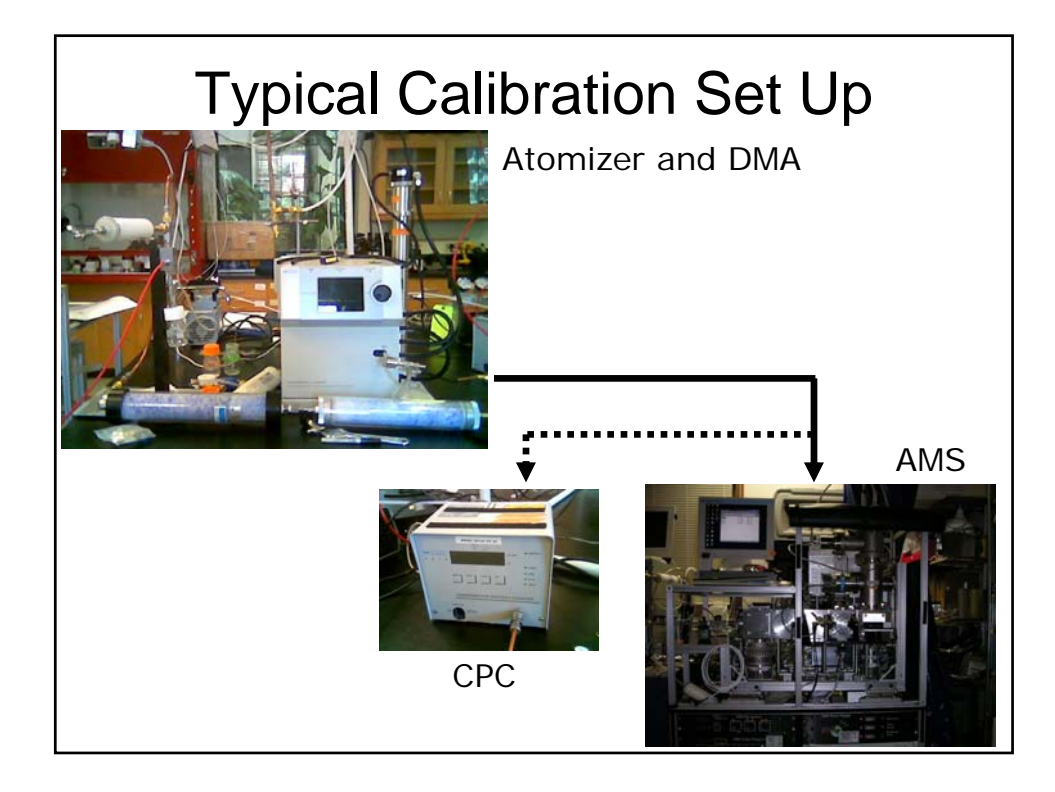